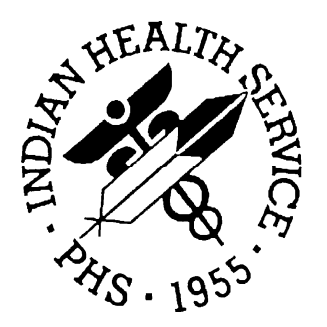

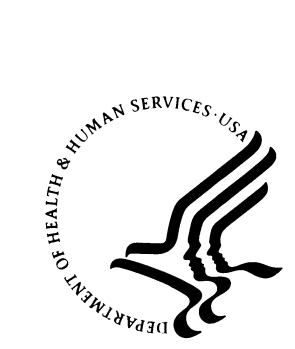

#### RESOURCE AND PATIENT MANAGEMENT SYSTEM

# **Clinical Scheduling for Windows**  (BSDX)

**Technical Manual** 

Version 2.0 May 2008

Office of Information Technology (OIT) Division of Information Resources Albuquerque, New Mexico

### **PREFACE**

The purpose of this manual is to provide technical information about the Clinical Scheduling for Windows (BSDX) package. The BSDX package is has the following features:

- MS Windows user interface
- Graphical patient, clinic and resource scheduling
- Tightly linked to RPMS patient and clinic data
- Graphical resource and clinic availability scheduling
- Printing and WYSIWYG Print Preview of clinic schedules
- Graphical patient check-in linked to RPMS/PCC+ check-in
- Reschedule and manipulate appointments using standard Windows cut/paste or drag/drop metaphors
- Schedule multiple appointments during a time block
- Store and retrieve clinic availability patterns
- View schedules for multiple clinics simultaneously

### **SECURITY**

The BSDX uses security keys to limit user's ability to change system set-up parameters and patient information. In other words, not all BSDX options are available to all users. Contact your site administrator to determine or change your security keys.

### **RULES OF BEHAVIOR**

All RPMS users are required to observe HHS and IHS Rules of Behavior regarding patient privacy and the security of both patient information and IHS computers and networks.

## **TABLE OF CONTENTS**

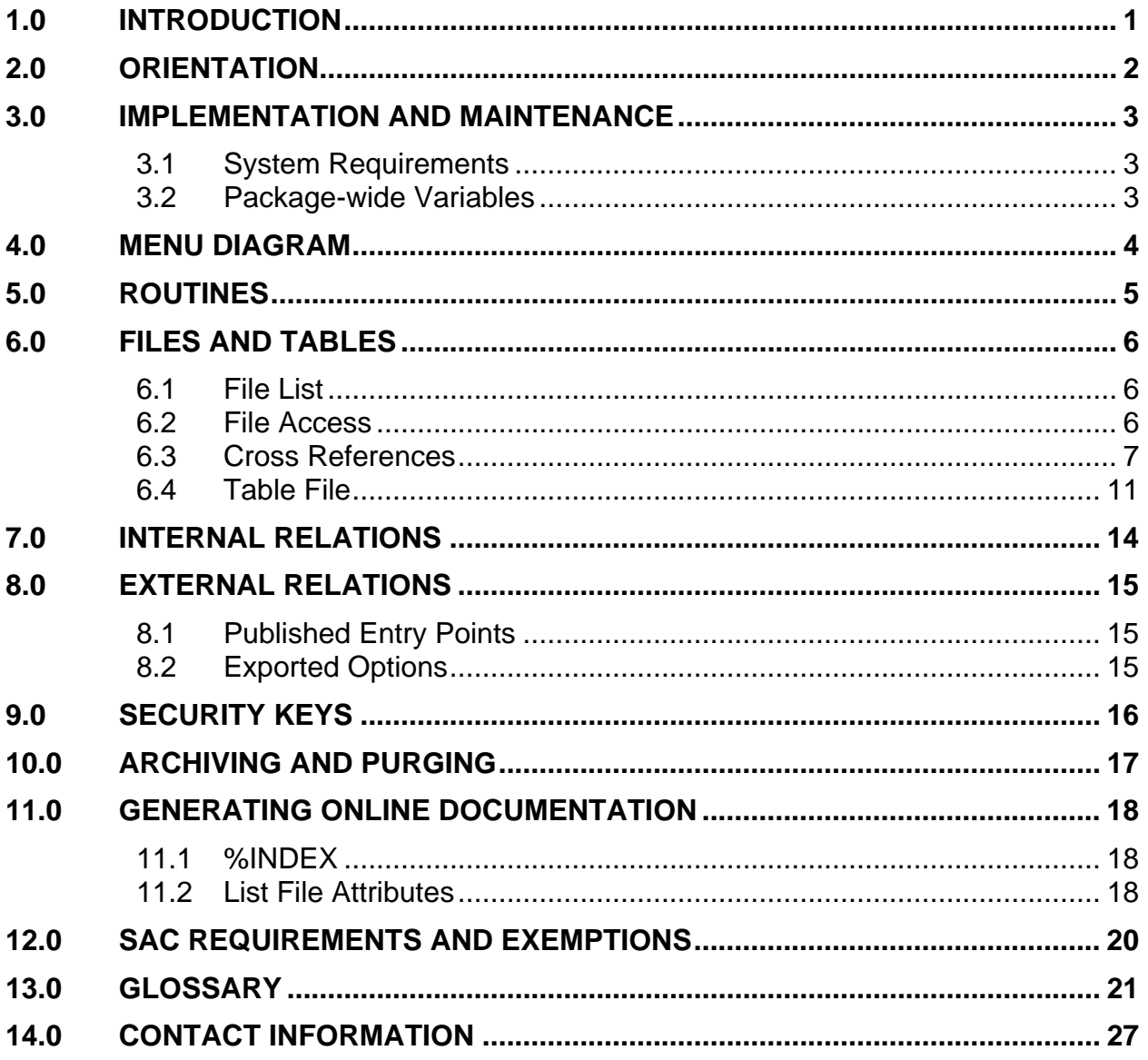

## <span id="page-3-0"></span>**1.0 Introduction**

This manual provides IHS site managers with a technical description of the BSDX routines, files, menus, cross references, globals, and other necessary information required to effectively manage the system.

All routines, files, options, and keys are namespaced starting with the letters BSDX. The file number range for this package is 9002018– 9002018.99.

## <span id="page-4-0"></span>**2.0 Orientation**

The BSDX package has no RPMS server menu options. The only RPMS server preparation specifically needed to run BSDX is to install the KIDS package and assign appropriate the BSDXZ keys to users. The rest of the package runs on the PC client and can be managed from there. See the Installation Manual for details on server and client installation and configuration.

Interaction of BSDX with the RPMS system is accomplished entirely via the use of Remote Procedure Calls (RPCs). All RPCs in this package begin with the letters BSDX.

## <span id="page-5-0"></span>**3.0 Implementation and Maintenance**

BSDX provides a Windows interface for the PIMS scheduling software and is designed to interoperate with existing PIMS schedules. See the Installation Manual for detailed information on how to link Windows schedules with existing RPMS schedules.

### 3.1 System Requirements

- Cache version 5.0
- Kernel version 8
- BMXNet version 2.0
- PIMS version 5.3 patch 1003

### 3.2 Package-wide Variables

There are no package-wide BSDX variables in the RPMS system.

## <span id="page-6-0"></span>**4.0 Menu Diagram**

There are no RPMS menus in the BSDX system. Client menus are discussed in detail in the BSDX User Manual.

## **5.0 Routines**

#### **Table 5-1 Routines and Descriptions**

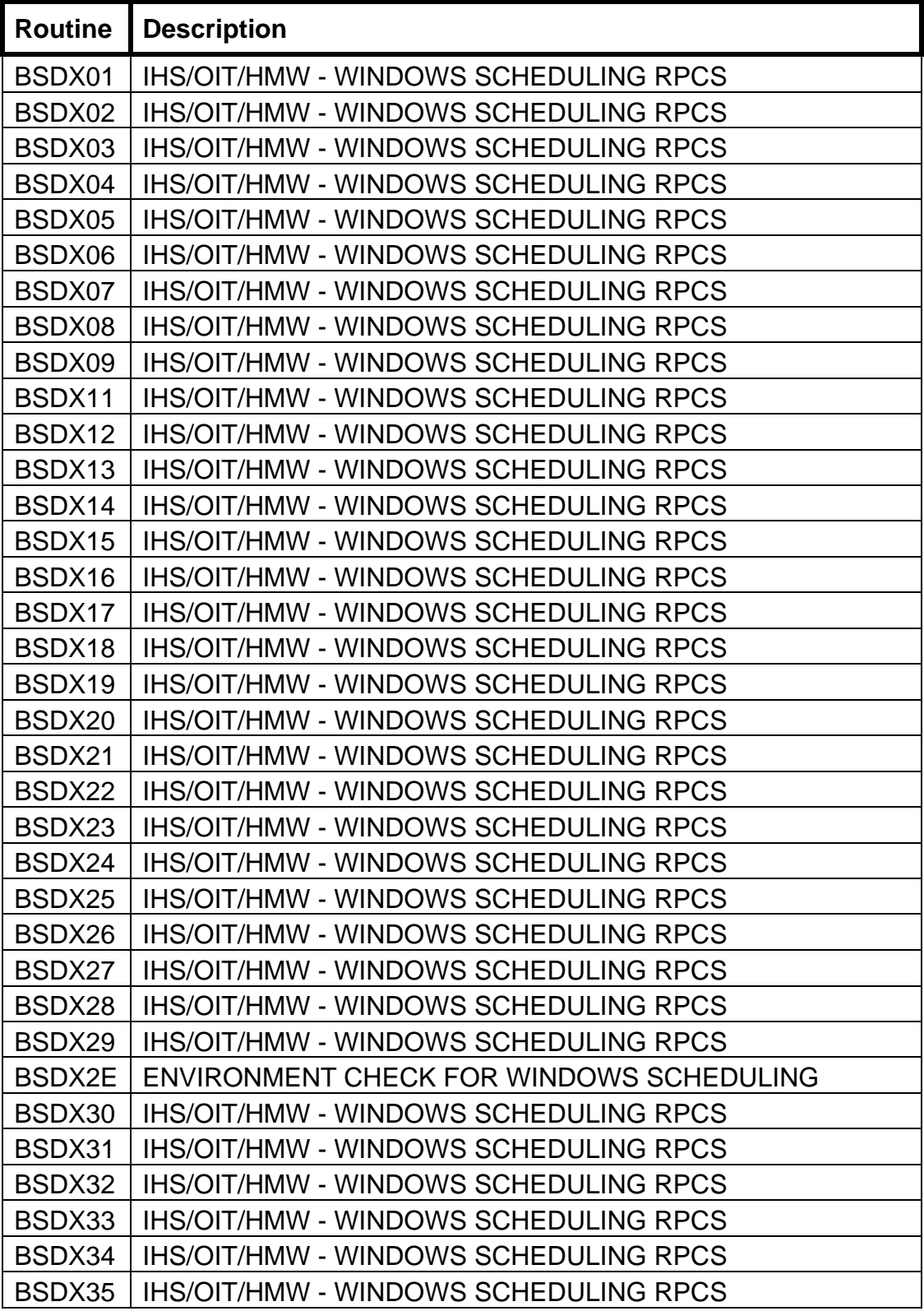

## <span id="page-8-0"></span>**6.0 Files and Tables**

#### 6.1 File List

#### **Table 6-1 File Numbers and Names**

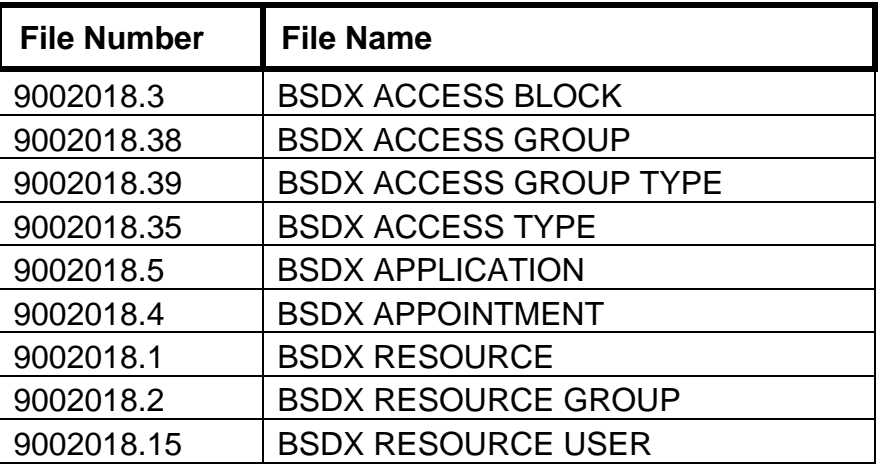

### 6.2 File Access

#### **Table 6-2 File Access**

<span id="page-8-1"></span>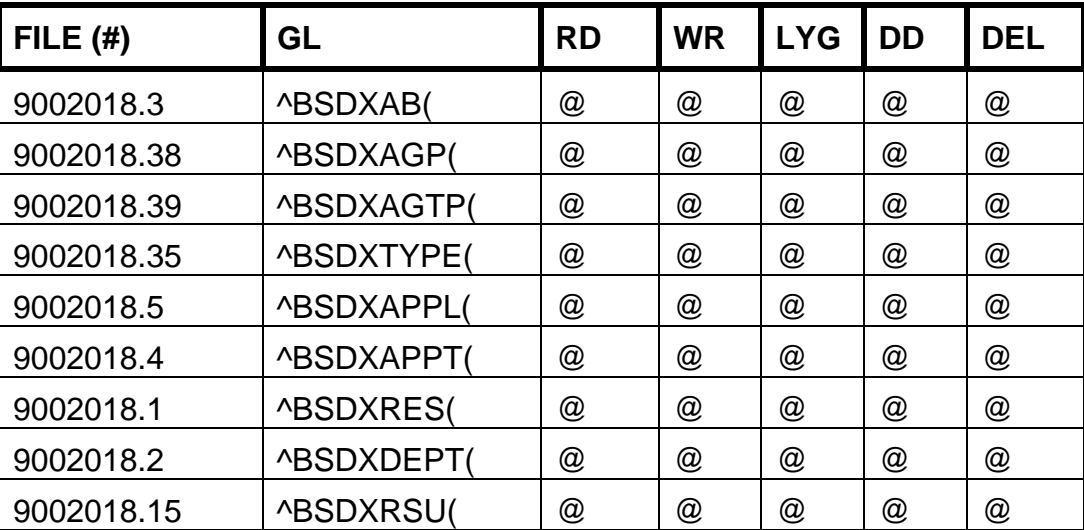

### <span id="page-9-0"></span>6.3 Cross References

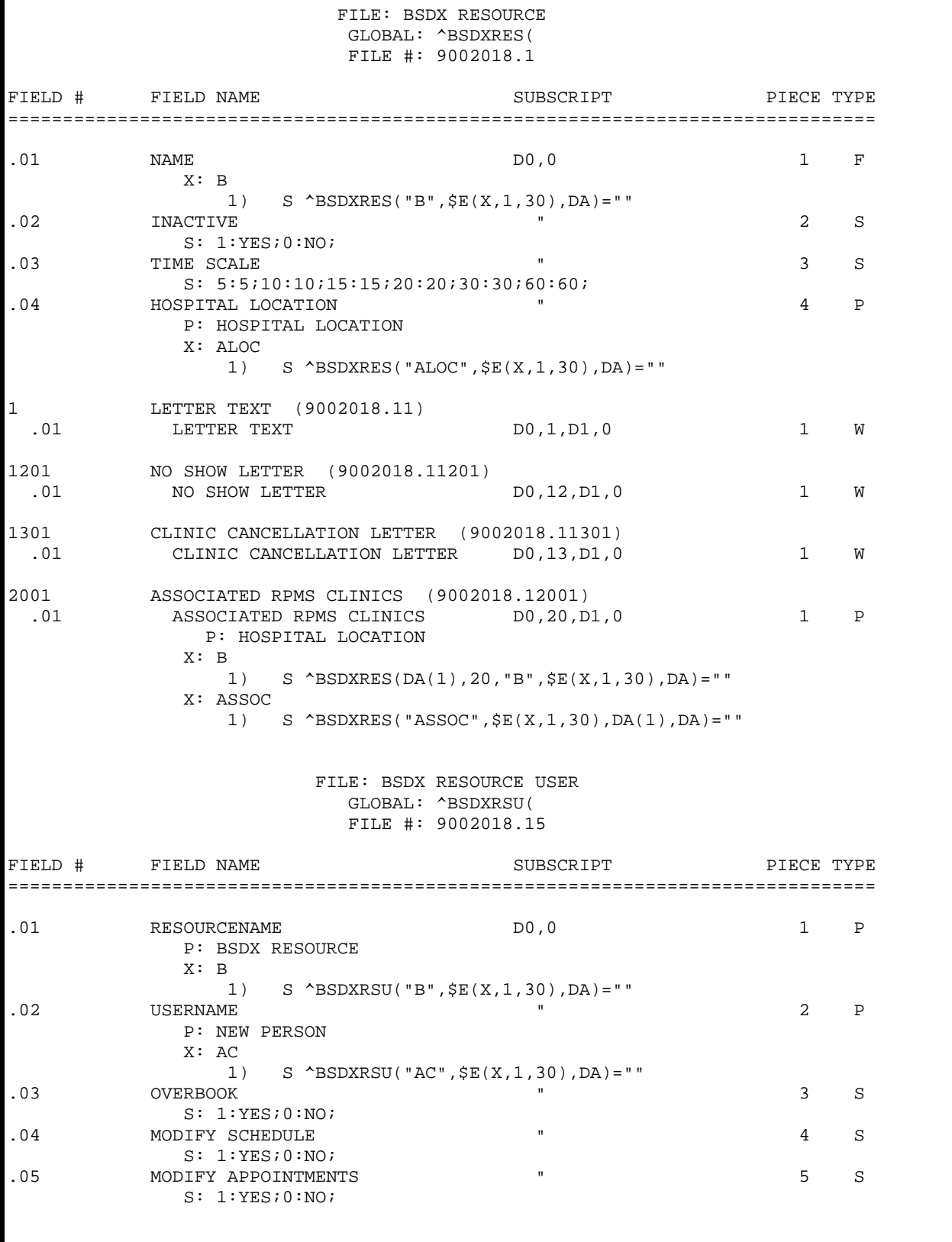

 FILE: BSDX RESOURCE GROUP GLOBAL: ^BSDXDEPT( FILE #: 9002018.2 FIELD # FIELD NAME SUBSCRIPT PIECE TYPE =============================================================================== .01 NAME D0,0 1 F X: B 1) S ^BSDXDEPT("B",\$E(X,1,30),DA)="" .02 INACTIVATION DATE " 2 D 1 RESOURCE (9002018.21)<br>.01 RESOURCE .01 RESOURCE DO, 1, D1, 0 1 P P: BSDX RESOURCE X: B 1) S ^BSDXDEPT(DA(1),1,"B",\$E(X,1,30),DA)="" X: AB 1) S ^BSDXDEPT("AB",\$E(X,1,30),DA(1),DA)="" FILE: BSDX ACCESS BLOCK GLOBAL: ^BSDXAB( FILE #: 9002018.3 FIELD # FIELD NAME SUBSCRIPT PIECE TYPE =============================================================================== .01 RESOURCE DO, 0 1 P P: BSDX RESOURCE X: B 1) S ^BSDXAB("B",\$E(X,1,30),DA)="" .02 STARTTIME " 2 D X: ARSCT^MUMPS 1) D XR4S^BSDX03(DA) 2) D XR4K^BSDX03(DA)<br>ENDTIME .03 ENDTIME " 3 D .04 SLOTS " 4 N .05 ACCESS TYPE  $\blacksquare$  P: BSDX ACCESS TYPE 1 NOTE (9002018.31)<br>.01 NOTE DO.1.D1.0 1 W FILE: BSDX ACCESS TYPE GLOBAL: ^BSDXTYPE( FILE #: 9002018.35 FIELD # FIELD NAME SUBSCRIPT PIECE TYPE =============================================================================== .01 ACCESS TYPE NAME D0,0 1 F X: B 1) S ^BSDXTYPE("B",\$E(X,1,30),DA)="" .02 INACTIVE " 2 S S: 1:YES;0:NO; .03 DEPARTMENT NAME  $\qquad$  " 3 P P: BSDX RESOURCE GROUP .04 DISPLAY COLOR TWO SECOND THE R P SECOND SECOND SECOND SECOND SECOND SECOND SECOND SECOND SECOND SECOND SECOND SECOND SECOND SECOND SECOND SECOND SECOND SECOND SECOND SECOND SECOND SECOND SECOND SECOND SECOND SECOND SEC .05 RED **RED**  $''$  5 N .06 GREEN " 6 N .07 BLUE **BLUE 1** 

Technical Manual **8 Rights** and Tables **8 Rights Files and Tables** 

 FILE: BSDX ACCESS GROUP GLOBAL: ^BSDXAGP( FILE #: 9002018.38 FIELD # FIELD NAME SUBSCRIPT PIECE TYPE =============================================================================== .01 ACCESS GROUP DO, 0 DO NO 1 F X: B 1) S ^BSDXAGP("B",\$E(X,1,30),DA)="" FILE: BSDX ACCESS GROUP TYPE GLOBAL: ^BSDXAGTP( FILE #: 9002018.39 FIELD # FIELD NAME SUBSCRIPT PIECE TYPE =============================================================================== .01 ACCESS GROUP DO, 0 DO, 0 1 P P: BSDX ACCESS GROUP X: B  $1) \quad S \text{ 'BSDXAGTP('B'', \$E(X,1,30), DA) = " "} \\ \text{ACCESS TYPE}$ .02 ACCESS TYPE  $\qquad$  " 2 P P: BSDX ACCESS TYPE FILE: BSDX APPOINTMENT GLOBAL: ^BSDXAPPT( FILE #: 9002018.4 FIELD # FIELD NAME SUBSCRIPT PIECE TYPE =============================================================================== .01 STARTTIME D0,0 1 D X: B  $1) \qquad S \quad \hat{\text{'}BSDXAPPT} \left( \text{''B''}, \hat{\text{''E}}(X,1,30) \right., \text{DA} \right) = \text{"''}$ .02 .02 ENDTIME " 2 D .03 CHECKIN " 3 D .04 AUXTIME " 4 D .05 PATIENT **PATIENT**  P: PATIENT X: CPAT 1) S ^BSDXAPPT("CPAT",\$E(X,1,30),DA)="" .06 ACCESS TYPE ID " 6 N .07 RESOURCE " P P: BSDX RESOURCE X: ARSRC^MUMPS 1) D XR2S^BSDX03(DA) 2) D XR2K^BSDX03(DA) .08 DATA ENTRY CLERK **We are all that the SET ASSESSMENT RESIDENT**  $\sim$  8 P P: NEW PERSON .09 DATE APPT MADE " 9 D .1 NOSHOW " 10 S S: 1:YES;0:NO; .11 REBOOK DATETIME **1 11** D .12 CANCEL DATETIME **12** D .13 WALKIN " 13 S S: y:YES;n:NO; 1 NOTE (9002018.41)

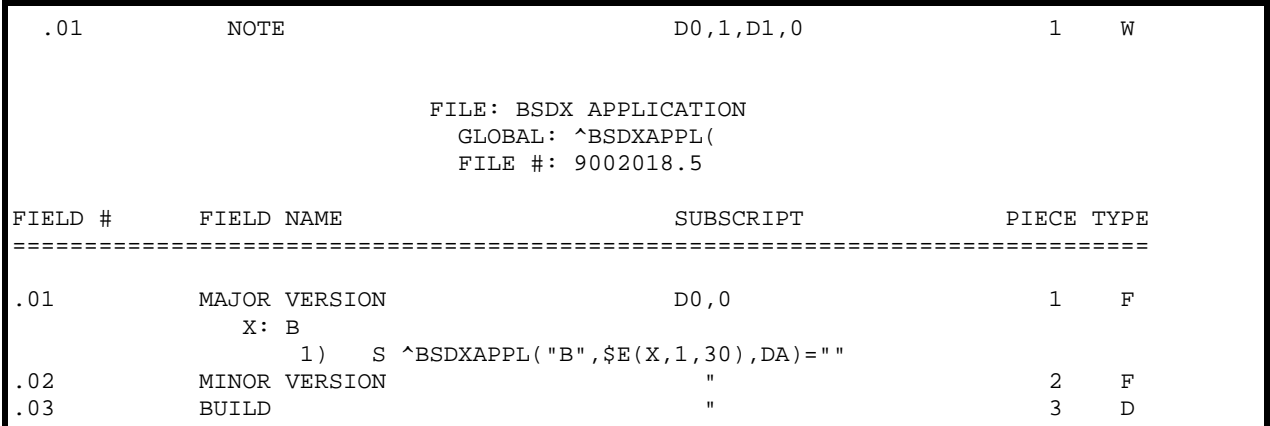

Figure 6-1: Screen display of BSDX Cross-reference list

### <span id="page-13-0"></span>6.4 Table File

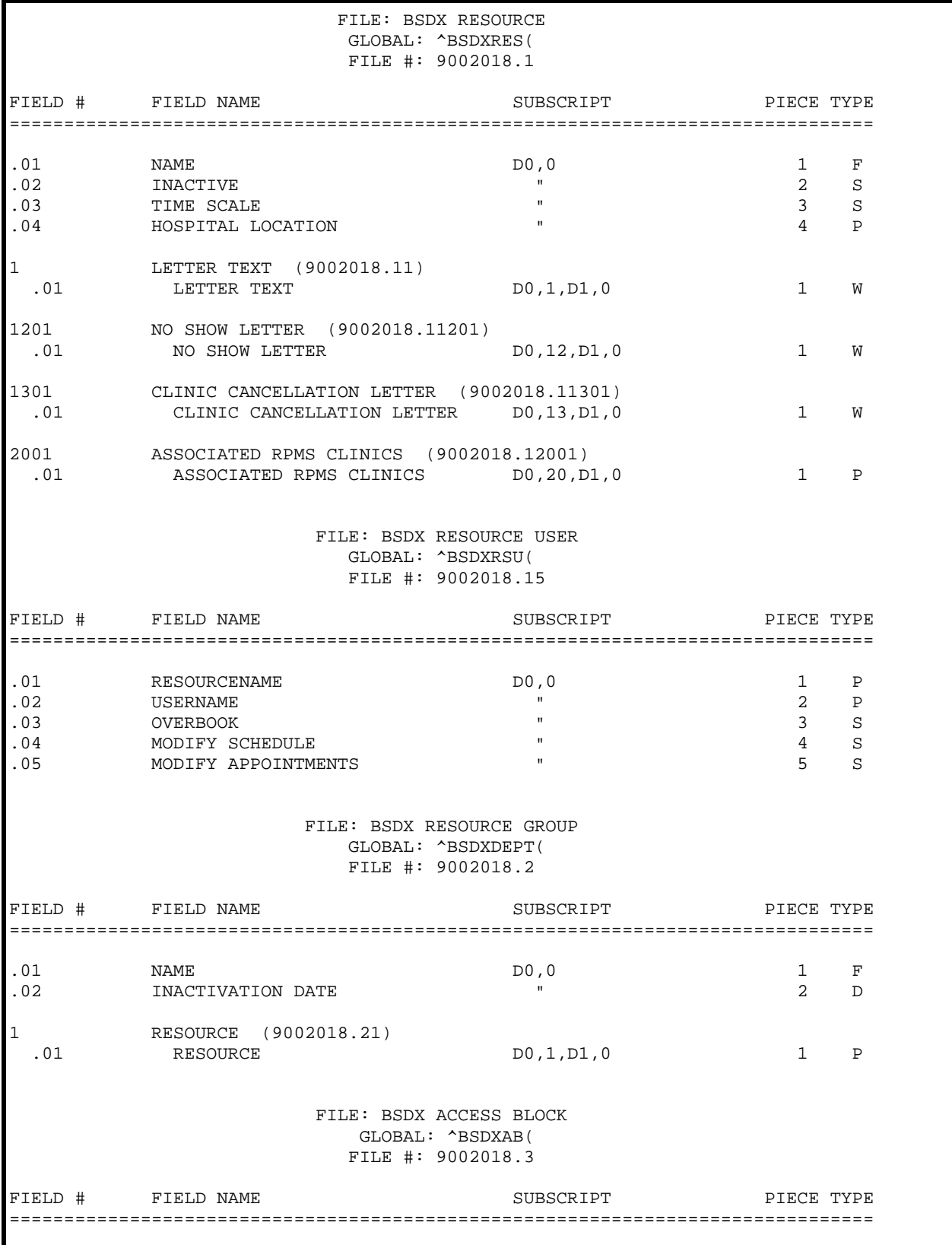

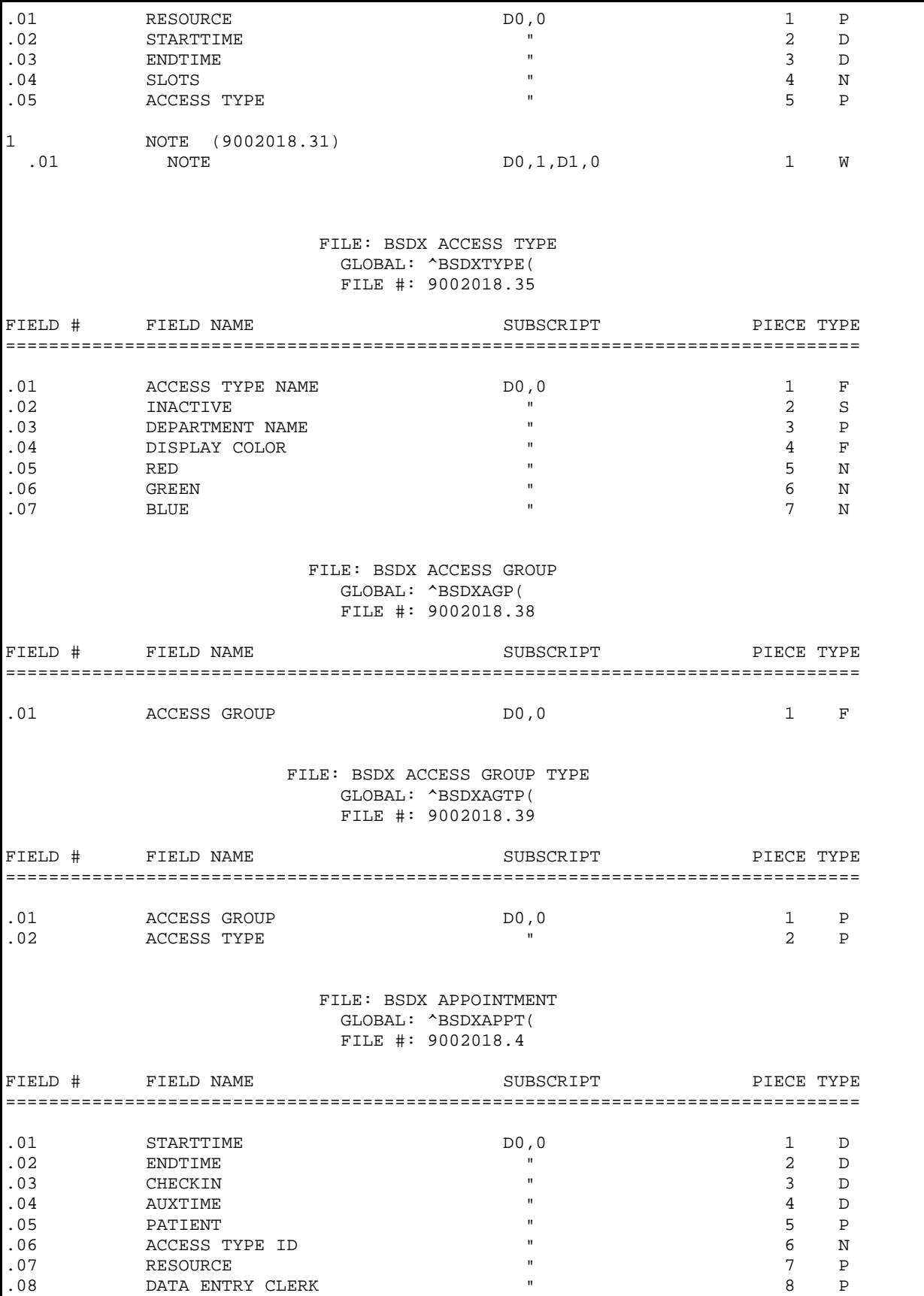

Technical Manual 12 12 Files and Tables

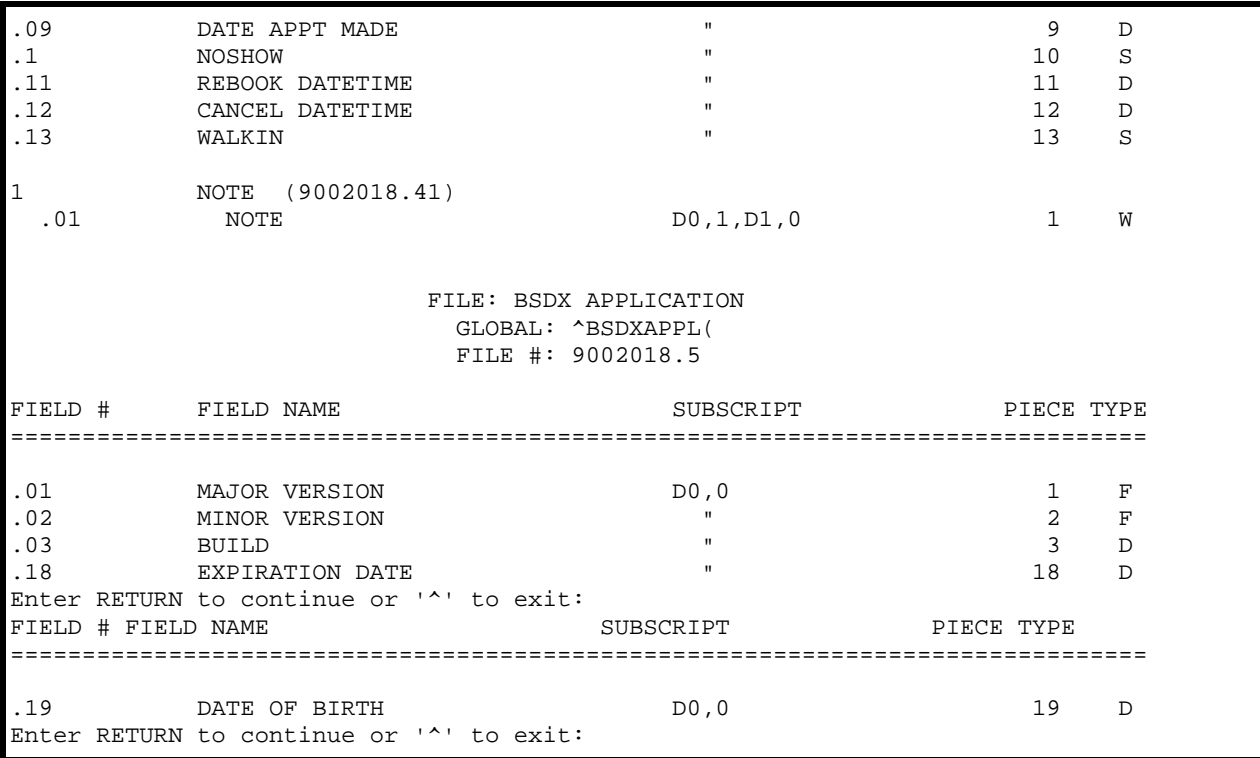

Figure 6-2: Screen display of BSDX Table File listing

## <span id="page-16-0"></span>**7.0 Internal Relations**

There are no documented internal relations in BSDX.

## <span id="page-17-0"></span>**8.0 External Relations**

No special integration agreements exist between BSDX and any other package.

### 8.1 Published Entry Points

No published entry points exist in BSDX.

#### 8.2 Exported Options

#### **Table 8-1 Exported Options**

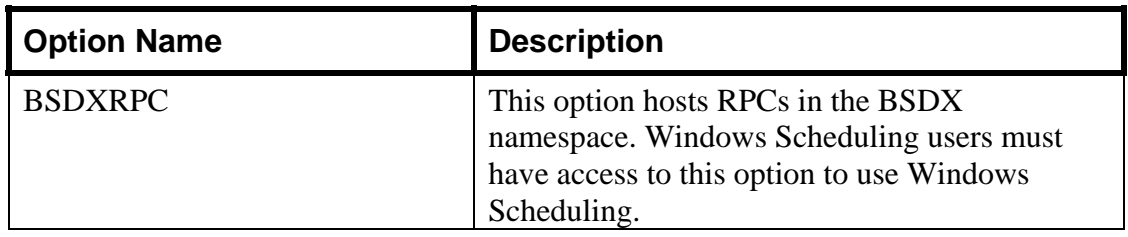

## <span id="page-18-0"></span>**9.0 Security Keys**

#### **Table 9-1 Security Keys**

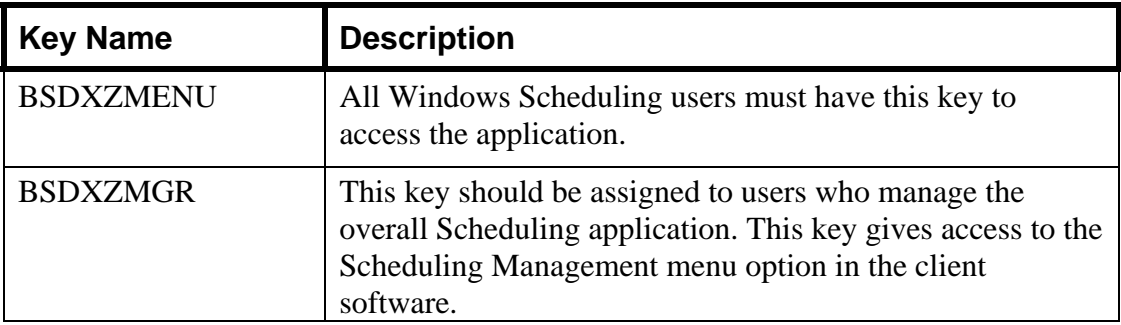

## <span id="page-19-0"></span>**10.0 Archiving and Purging**

There is no archiving and purging in this package.

## <span id="page-20-0"></span>**11.0 Generating Online Documentation**

This section describes a few methods to generate Windows Scheduling system technical documentation. Online Windows Scheduling software technical documentation, in addition to that which is located in the help prompts throughout the Windows Scheduling package, can be generated through the use of several Kernel options. These include, but are not limited to, the following:

- %INDEX
- VA FileMan
- Data Dictionary Utilities
- List File Attributes

For further information about other utilities that supply online technical information, consult the DHCP Kernel Reference manual.

### 11.1 %INDEX

This option analyzes the structure of a routine to determine in part if the routine adheres to RPMS programming standards. The %INDEX output can include the following components:

- Compiled list of errors and warnings
- Routine listing
- Local variables
- Global variables
- Naked globals
- Label references
- External references

Running %INDEX for a specified set of routines, allows users to discover any deviations from RPMS programming standards that exist in the selected routines and to see how routines interact with one another (i.e., which routines call or are called by other routines).

To run %INDEX for the Patient Registration package, type the AG namespace at the Routine(s)?> prompt.

## 11.2 List File Attributes

This VA FileMan option allows users to generate documentation pertaining to files and file structure. Using the standard format of this option yields the following data dictionary information for a specified file:

• File name and description

- Identifiers
- Cross-references
- Files pointed to by the file specified
- Files that point to the file specified
- Input, print, and sort templates

In addition, the following applicable data is supplied for each field in the file:

- Field name, number, title, and description
- Global location
- Help prompt
- Cross-references
- Input transform
- Date last edited
- Notes

Using the Global Map format of this option generates an output that lists the following information:

- All cross-references for the file selected
- Global location of each field in the file
- Input, print, and sort templates

For a comprehensive listing of Patient Registration package files, please refer to the Files section of this manual (section [1.0\)](#page-8-1).

## <span id="page-22-0"></span>**12.0 SAC Requirements and Exemptions**

There are no exemptions to the SAC standards for this version.

## <span id="page-23-0"></span>**13.0 Glossary**

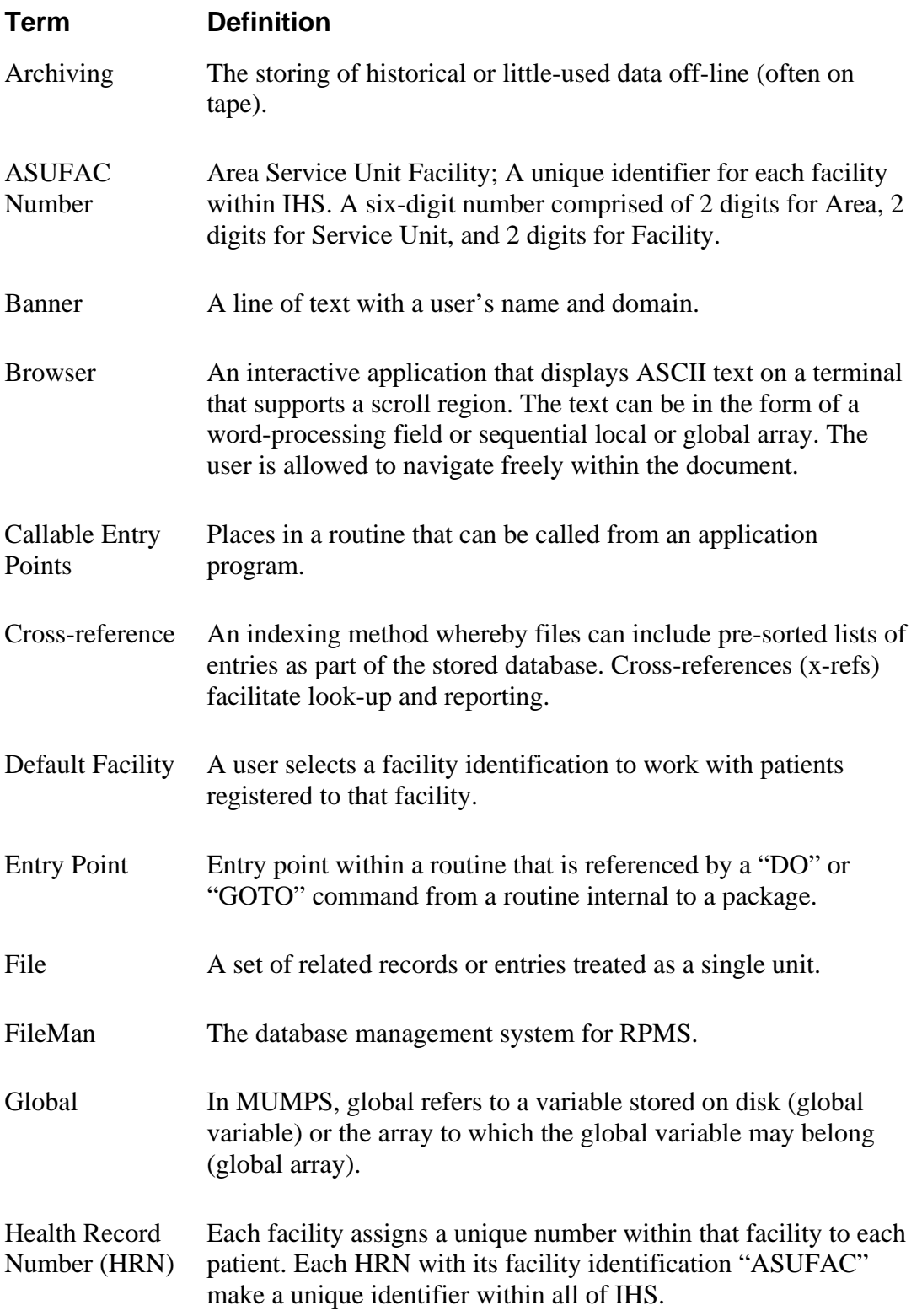

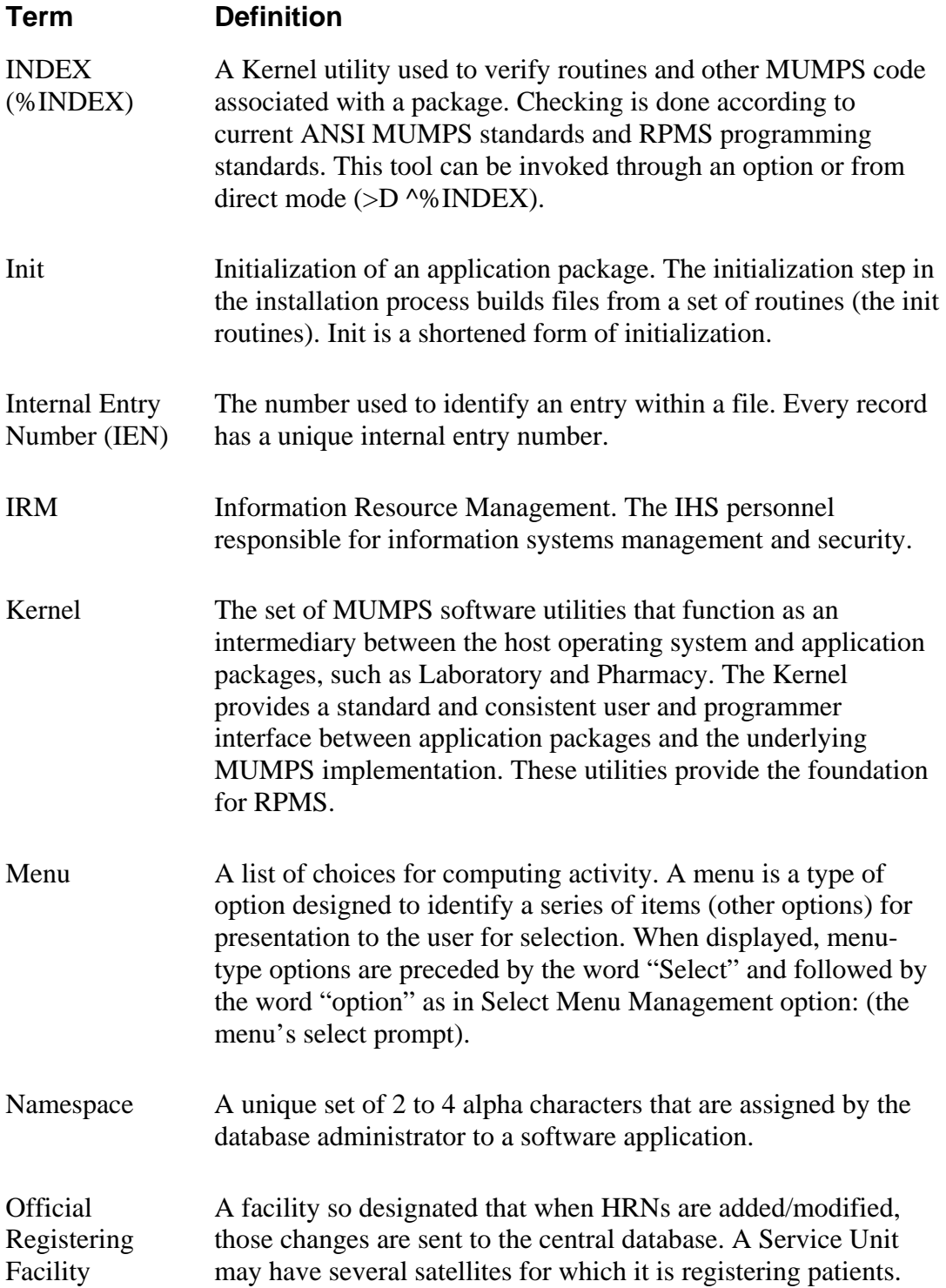

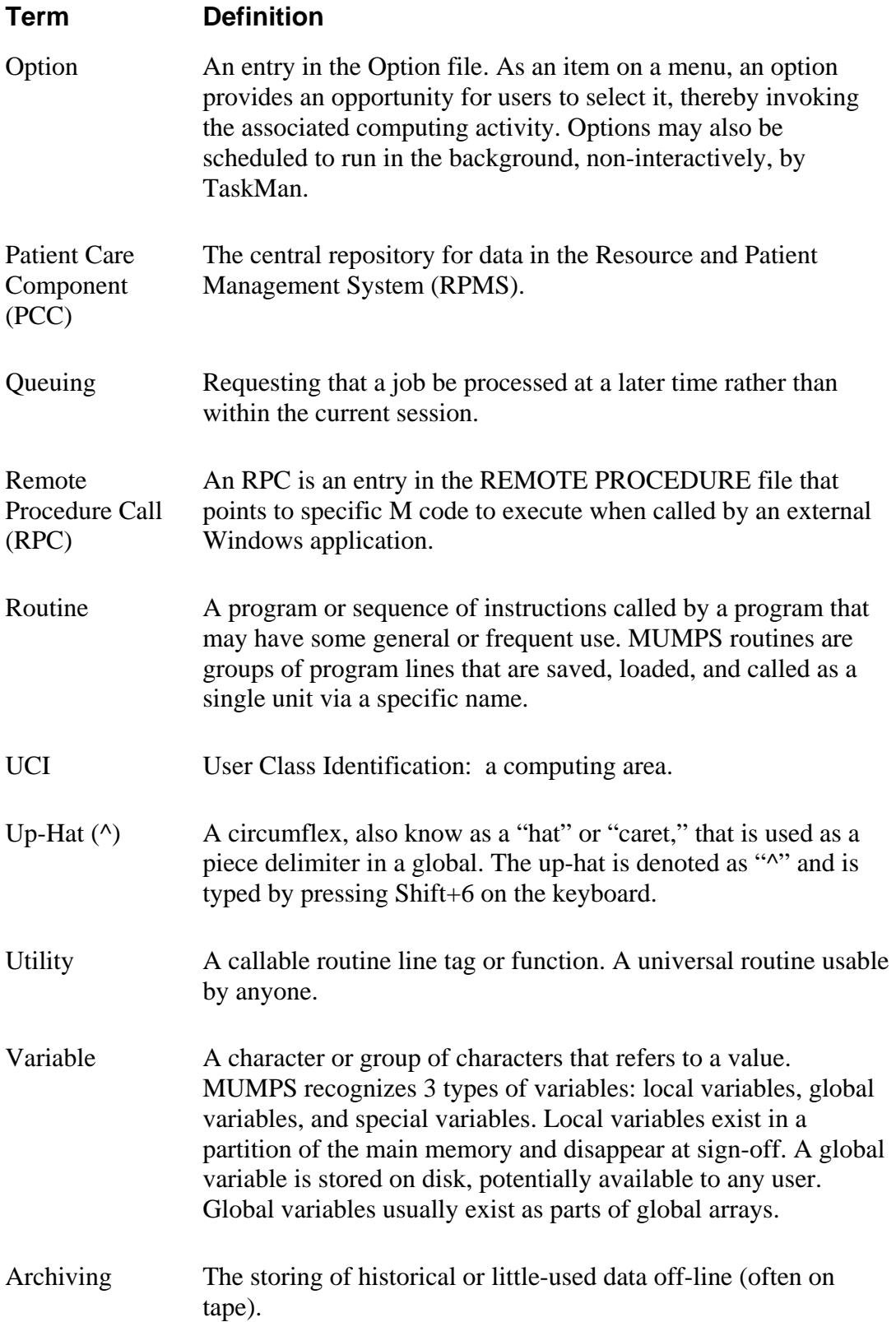

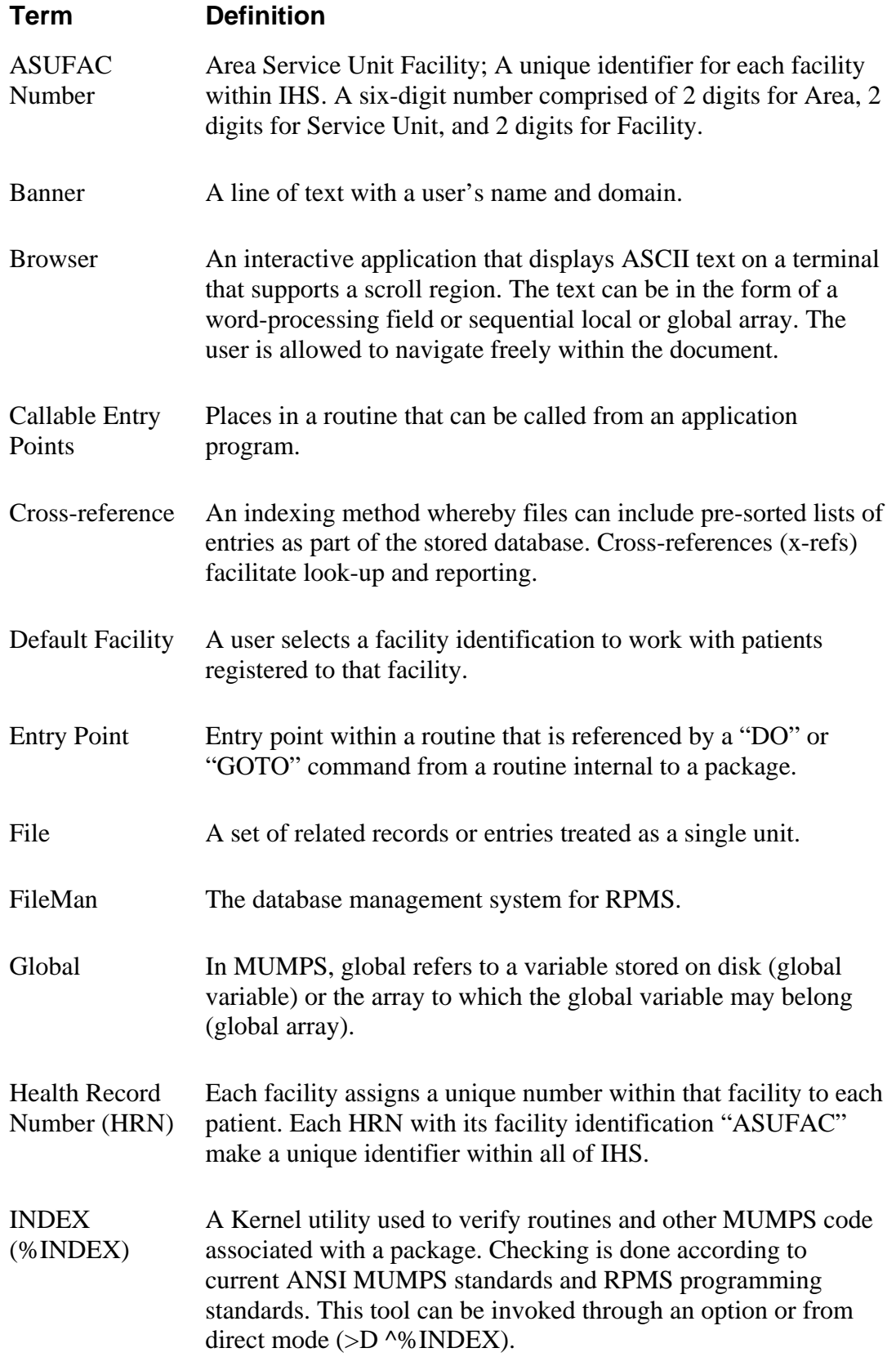

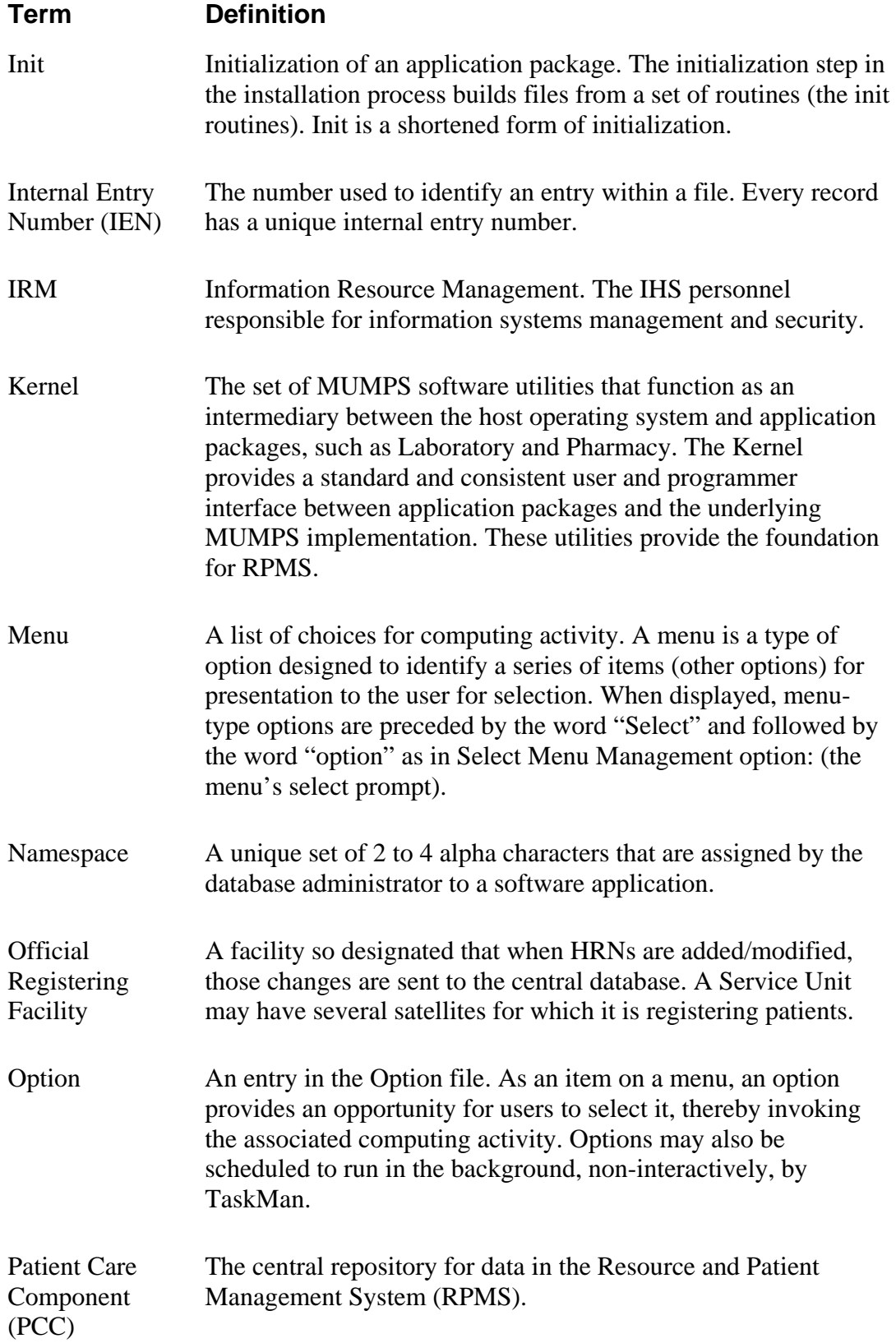

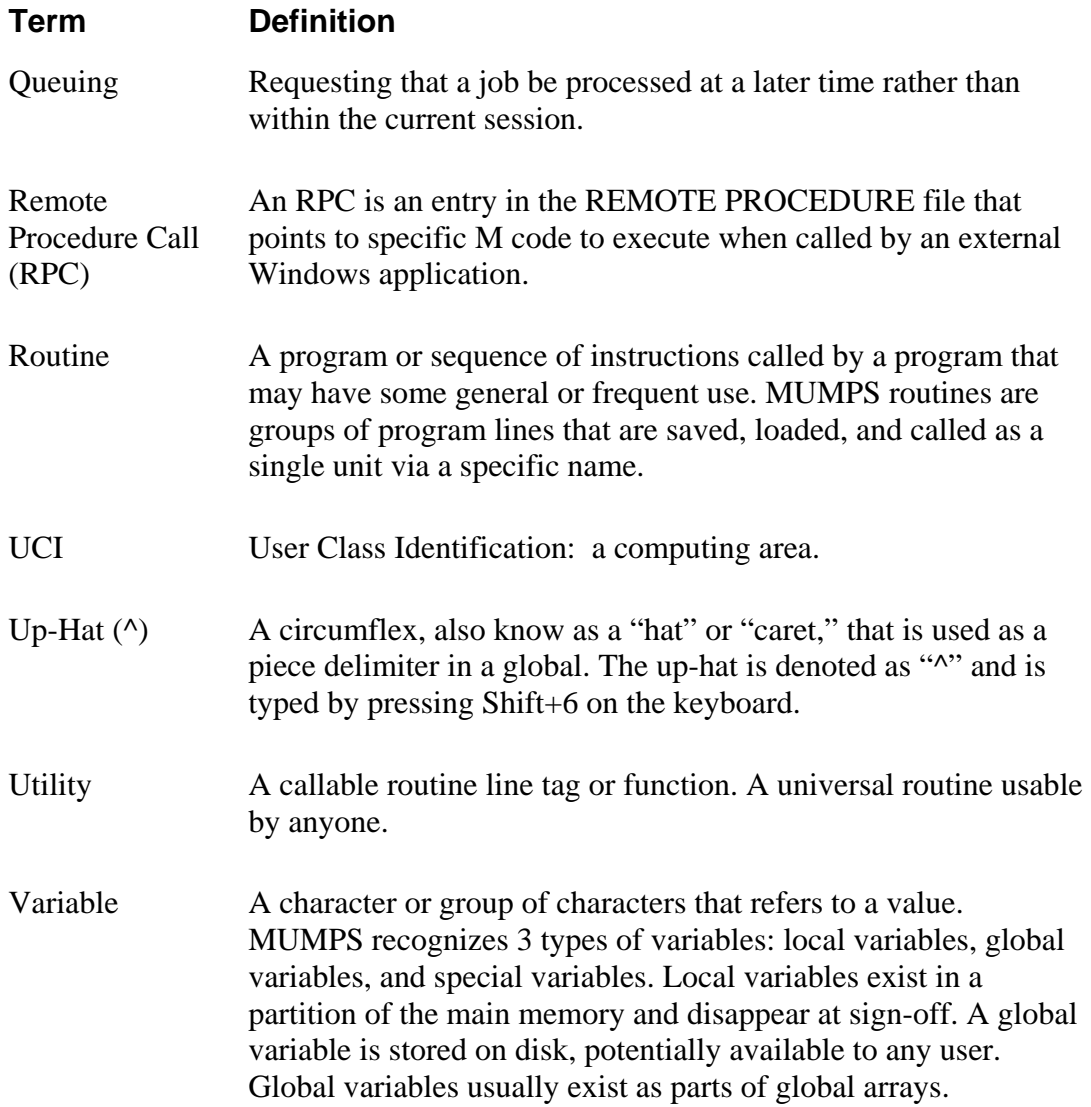

## <span id="page-29-0"></span>**14.0 Contact Information**

If you have any questions or comments regarding this distribution, please contact the OIT User Support (IHS) by:

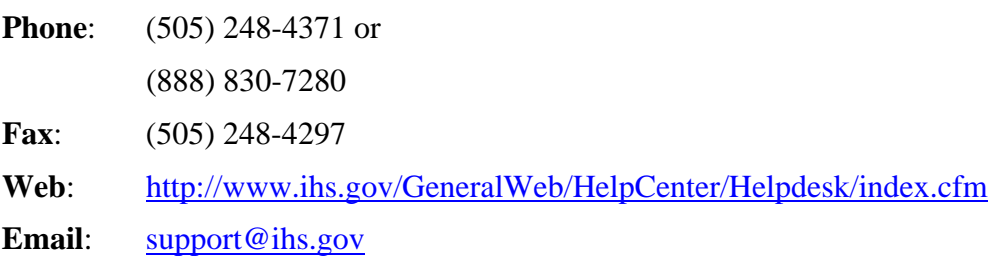